## **Creating Constraint Parameters automatically**

You can create Constraint Parameters automatically when:

- [Creating a Binding Connector.](#page-0-0)
- [Using the Parse and Create Parameters button](#page-0-1).

<span id="page-0-0"></span>To automatically create new [Constraint Parameters](https://docs.nomagic.com/display/SYSMLP190SP4/Constraint+Parameter) when creating a [Binding Connector](https://docs.nomagic.com/display/SYSMLP190SP4/Binding+Connector)

- 1. Do one of the following:
	- Select an appropriate property shape and, from the smart manipulator toolbar, click  $\overline{J}$
	- From the diagram toolbar, click  $\frac{1}{2}$  Binding Connector , and select an appropriate property shape.
- 2. Connect it to a [Constraint Property](https://docs.nomagic.com/display/SYSMLP190SP4/Constraint+Property) shape:
- if all parameters from the constraint equation are already created in the model, a new parameter is created with the same name as the property name.

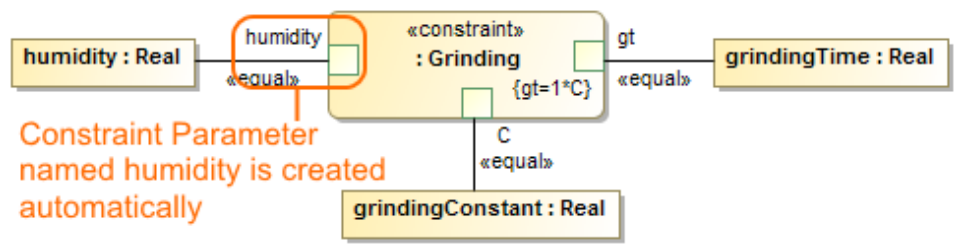

- if one or more parameters from the constraint equation are not created in the model, choose them from the **Select Parameter** menu list.

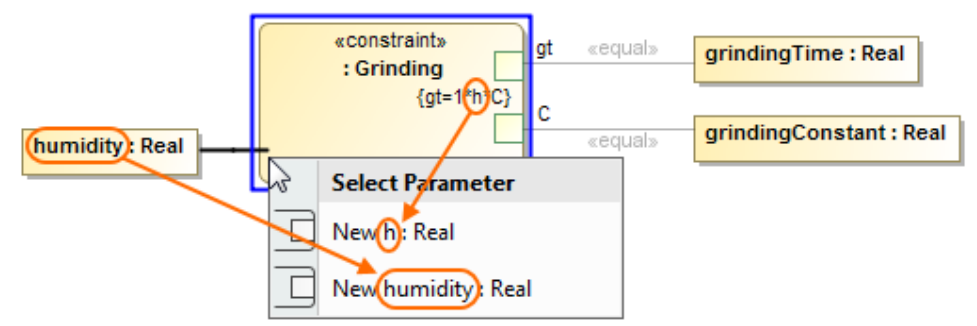

## <span id="page-0-1"></span>To create [Constraint Parameters](https://docs.nomagic.com/display/SYSMLP190SP4/Constraint+Parameter) automatically using the **Parse and Create Parameters** button

- 1. Create a new [Constraint Property](https://docs.nomagic.com/display/SYSMLP190SP4/Constraint+Property) shape or select an existing one.
- 2. Type a constraint expression or a new variable for an existing expression.
- 3. Do either:

- 
- Click the shape and from the smart manipulator toolbar, select  $\frac{\overline{\oplus} \Xi}{\Xi}$
- Right-click the shape and select **Tools** > **Parse and Create Parameters**.

Constraint Parameters are created.

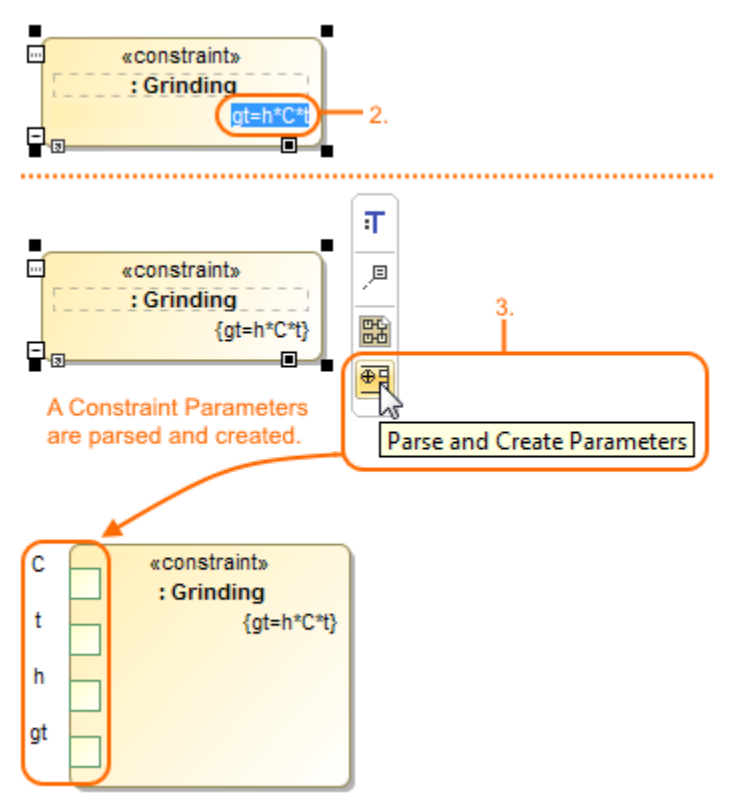

Note that the [Constraint Property](https://docs.nomagic.com/display/SYSMLP190SP4/Constraint+Property) type is always a [Constraint Block](https://docs.nomagic.com/display/SYSMLP190SP4/Constraint+Block), thus all [Constraint Parameters](https://docs.nomagic.com/display/SYSMLP190SP4/Constraint+Parameter) are created under that particular Constraint ⊕ Block.

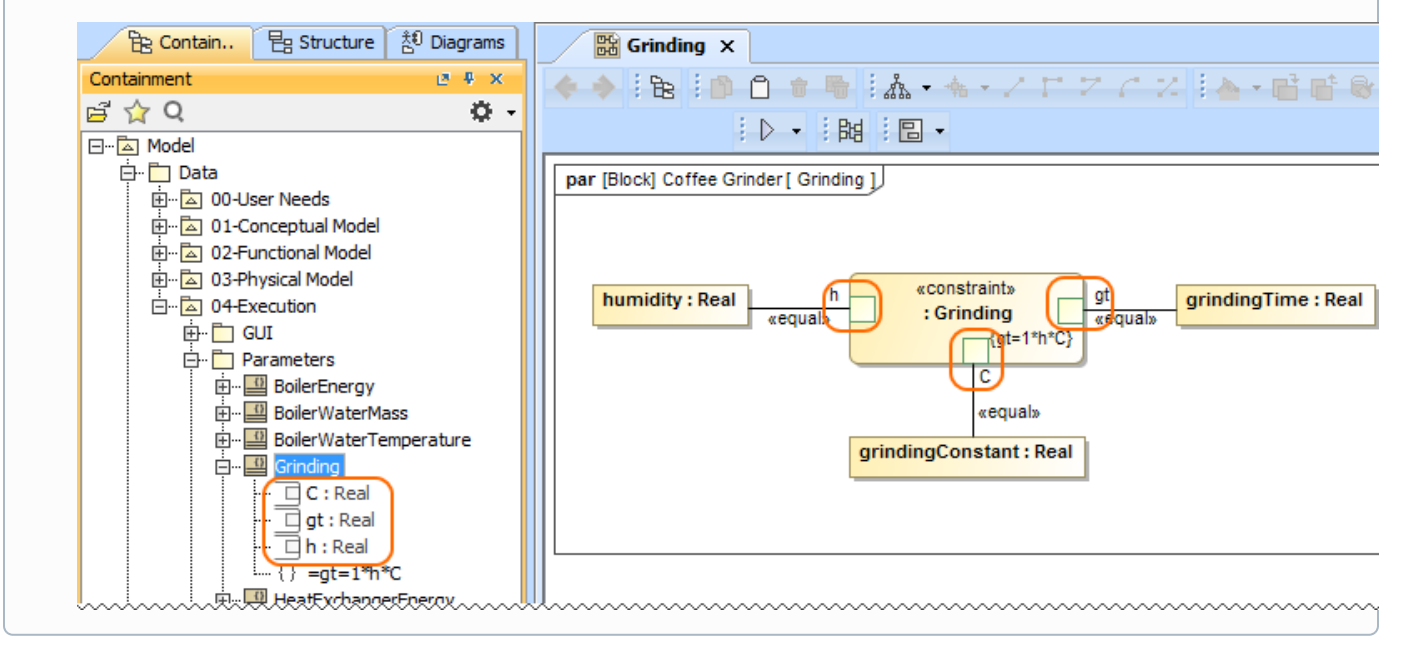